## Sektionen – Bifogade dokument

Här ger Livsmedelsverket vägledning om hur kraven i lagstiftningen kan uppnås. Vägledningen är inte bindande och utesluter inte andra sätt att uppfylla kraven.

På den här sidan hittar du information om hur dokument ska bifogas till ett RASFF meddelande.

## Bifoga dokument

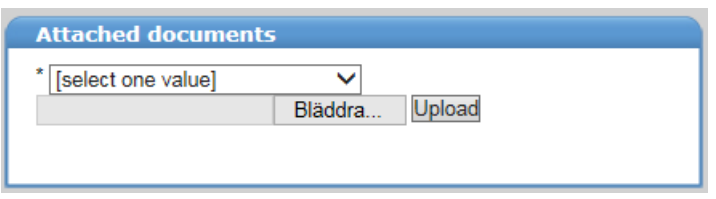

De vanligaste filformaten går att ladda upp. Tänk på att inte addera upp för stora filer. Gränsen är idag 10 Mb. Är filerna stora, komprimera dem innan de laddas upp. Det gäller speciellt bilder.

Ladda gärna upp myndighetsbeslut för att visa andra myndigheter hur ni har agerat i ärendet. Detta för att skapa en mer samsyn i kontrollen.

När du bifogar ett dokument ska du ange vilken typ av dokument som bifogas, du har nedanstående valmöjligheter. Du letar rätt på dokumentet och laddar upp det.

Typ av dokument:

- CVED/CED (CVED/CED) Common Veterinary Entry Document Common Entry Document
- Analysrapport (Analytical report)
- Fakturor/ leveransdokument (Bill(s)/delivery document(s))
- Uppföljande meddelande (Follow-up notification)
- Hälsocertifikat (Health certificate)
- Annat (Other)
- Fytosanitära certifikat (Phytosanitary certificate)
- Bild (Picture)
- Publik varning/pressmeddelande (Public warning/press release)
- Lista över mottagare (Recipeint list)
- Riskvärdering (Risk assessment)
- Översättning (Translation)

[Information](https://kontrollwiki.livsmedelsverket.se/artikel/323/information-och-sparbarhet-i-samband-med-aterkallelse) och spårbarhet i samband med återkallelse

## Dölja uppgifter i PDF-dokument

Personuppgifter och annan känslig information som till exempel priser finns inte sällan i leveranslistor, fakturor och andra dokument som kan behöva delas i RASFF-ärenden. Denna information kan behöva döljas på grund av sekretess.

## Sekretess, tystnadsplikt och [personuppgifter](https://kontrollwiki.livsmedelsverket.se/artikel/318/rasff-rapid-alert-system-for-food-and-feed#Sekretess, tystnadsplikt och personuppgifter)

Att dölja uppgifter i ett dokument genom att stryka över informationen med svart tuschpenna och sedan scanna in dokumentet är oftast inte tillräckligt. Det finns risk att informationen lyser igenom. Ett alternativ kan vara att fästa en post-it eller liknande över informationen som ska döljas innan dokumentet scannas.

Ett bra program för att ta bort uppgifter i PDF dokumet är Adobe Acrobat DC, det kan dock finnas andra program. Det viktiga att tänka på vid bortredigering är att borttagningen/överstrykningen av uppgifterna är permanent.